### $\overline{\mathsf{dS}}$ N **Health Education England**

# **HEE - London and South East Trust Portal User Guide v3.2 May 2017**

## **Contents**

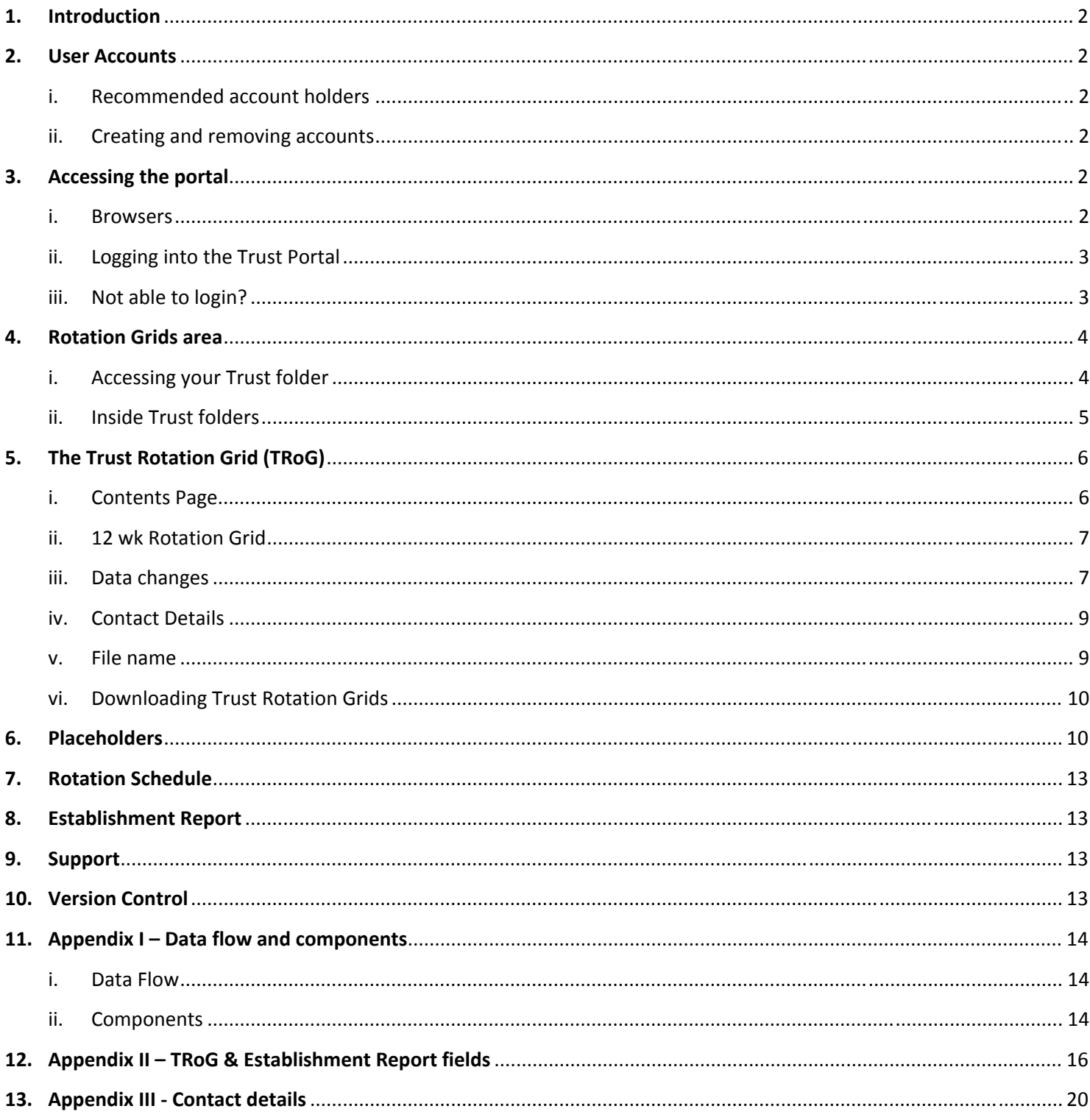

# **1. Introduction**

The LaSE Trust Portal is a web portal where London and South East (LaSE) publish information for Trusts. Trusts can log in to the portal and view or download information which LaSE place there.

LaSE have developed the *Rotation Grids* area of the Trust Portal so that we can distribute Trust Rotation Grids and data changes automatically to Trust colleagues. This will streamline delivery and improve security, relevance and consistency of data sent to Trusts.

Link to Trust Portal: https://services.londondeanery.ac.uk

More detail on how data will automatically flow from LaSE data source to Trust colleagues can be found in Appendix I.

## **2. User Accounts**

Users require an account to be able to access the portal. Trusts will be responsible for setting up new accounts or disabling old accounts as required.

This responsibility is very important in ensuring your trust's usage of the portal meets Information Governance (IG) requirements. Leavers from your organisation will still be able to access this web portal and the personal data being shared unless you request for their account to be removed.

### **i. Recommended account holders**

It is recommended that anyone who uses trainee placement data within Medical Education and Medical Staffing teams in trusts have their own account. Only colleagues in these teams are currently able to have access to the Rotations Grid area of the Trust Portal.

### **ii. Creating and removing accounts**

The Trust Portal Account Management form (found on the portal landing page) must be used when requesting account creations or removals. Forms must be sent directly to the LaSE Service Desk team: servicedesk@hee.nhs.uk

Trusts must maintain their own accounts in order to meet IG requirements. A list of active portal account holders in your Trust will appear on each Trust Rotation Grid. These people have the ability to log into the portal and access trainee placement and personal details. Please ensure this list is kept current and relevant in order to fulfil IG **requirements.**

## **3. Accessing the portal**

The portal is a web portal which will require your PC to have an internet connection.

Link to LaSE Trust Portal: https://services.londondeanery.ac.uk

#### **i. Browsers**

The portal is supported in the following browsers:

- Microsoft Internet Explorer (IE8 or above)
- Chrome
- Firefox (version 18 or above)

### **ii. Logging into the Trust Portal**

When following the link above, a pop-up login screen will appear. This will look slightly different depending on which browser you are using but they all look similar to the below example.

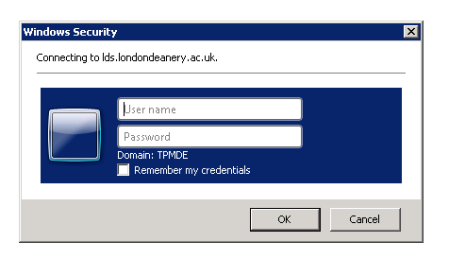

You must put 'tpmde\' at the start of your username otherwise you will be unable to access the portal.

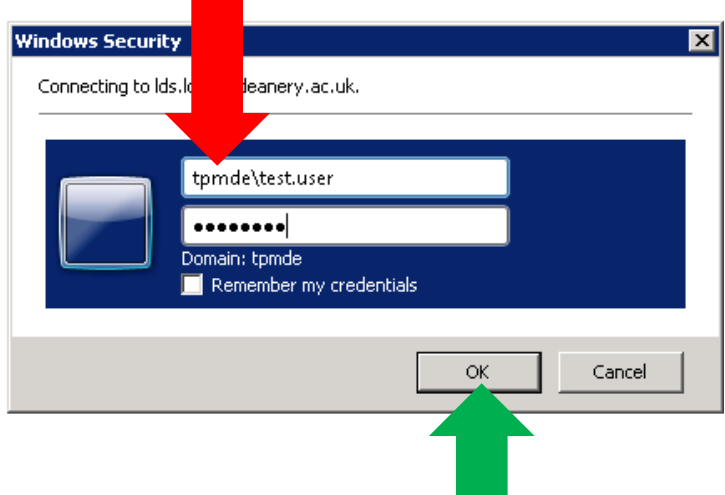

Click 'OK' and you will be taken to the home page of the Trust Portal. This is where the various areas of the portal which you have permission to access will be accessible.

### **iii. Not able to login?**

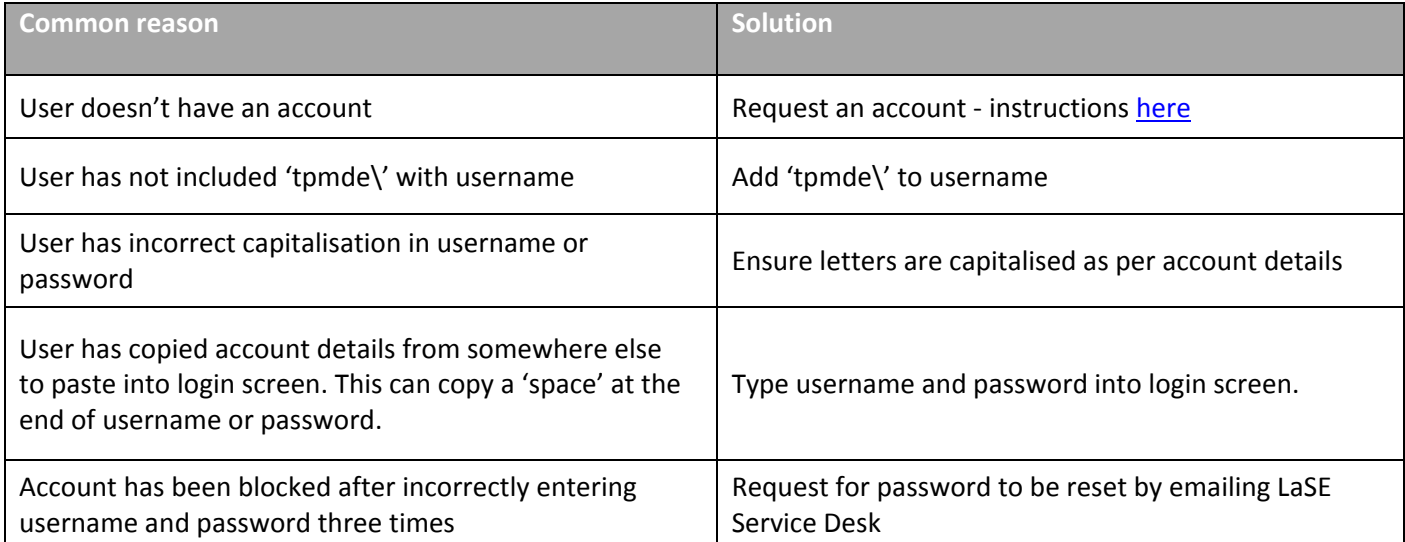

### 401 - Unauthorized: Access is denied due to invalid credentials.

You do not have permission to view this directory or page using the credentials that you supplied.

Example of the error message which will appear if you enter incorrect account details. Please retry if you receive this message. Please be aware that entering your details incorrectly three times will block your account **and you will have to ask LaSE Service Desk to reset this for you.**

If you're still unable to login then contact the LaSE Service Desk team. Please provide details of what you're trying to do and include screenshots of any error messages that may have appeared. This will help the team investigate and resolve your issue in a timely manner.

# **4. Rotation Grids area**

### **i. Accessing your Trust folder**

Once you've logged into the portal, you should be able to see the Rotation Grids tile on your homepage:

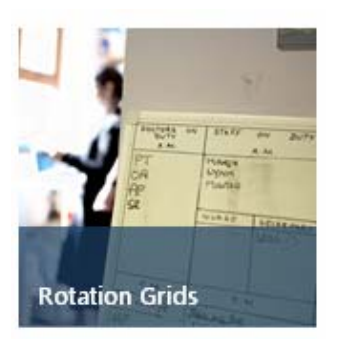

Clicking on the tile will take you to your trust folder. If you have access to a folder which you no longer need or which you should not have access then please see Creating and removing accounts section of this document.

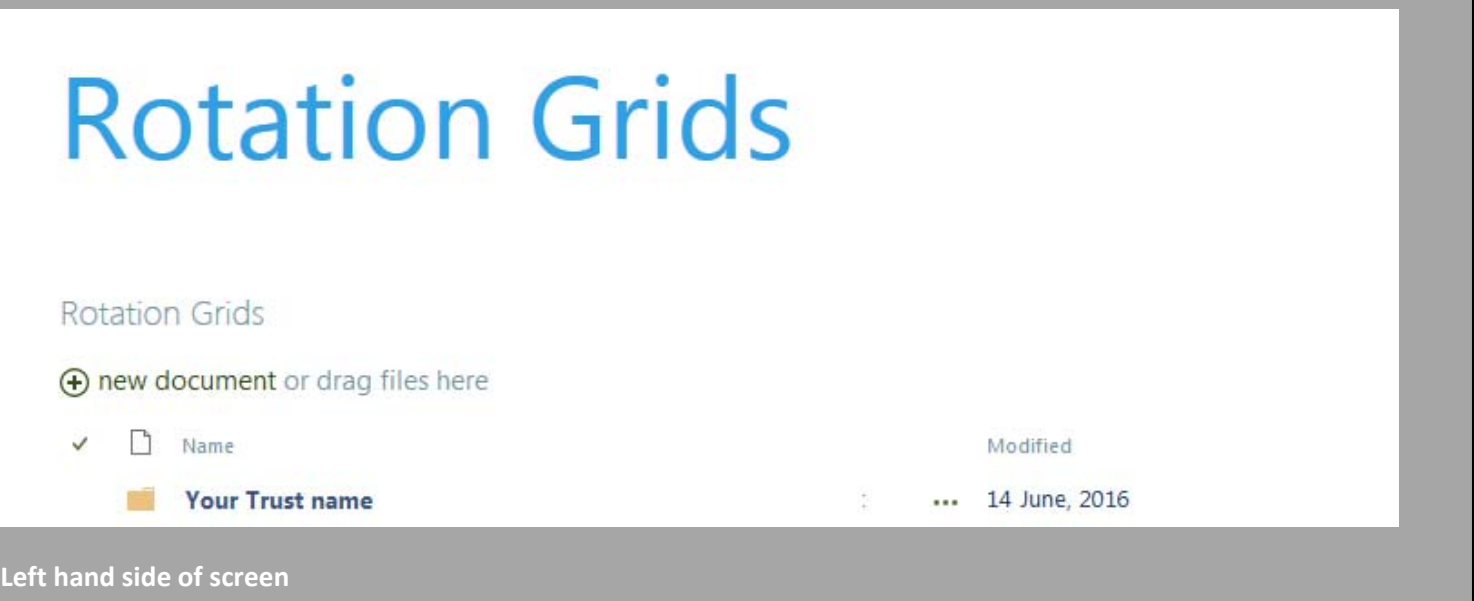

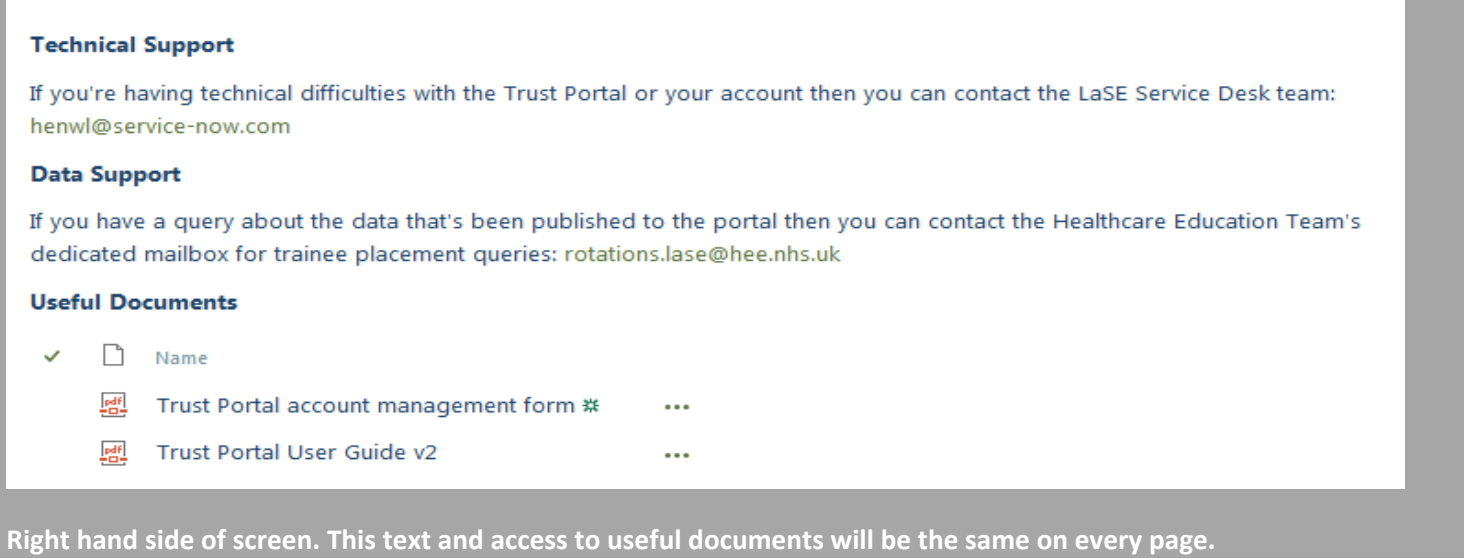

#### **ii. Inside Trust folders**

Clicking on your Trust folder will take you to the information being shared.

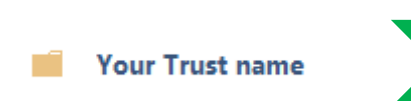

- 1. Current Trust Rotation Grids
- 2. Establishment Report
- 3. Trust Portal User Guide
- 4. Trust Portal Account Management form
- 5. LaSE Rotation Schedule
- 6. LaSE contact details

You will need MS Excel and Adobe Reader programmes on your PC to be able to open and use these files.

# **5. The Trust Rotation Grid (TRoG)**

The Trust Rotation Grid (TRoG) contains trainee placement data for trainees due to commence a placement in your Trust. These are published 12 weeks in advance of rotation start dates in line with existing data sharing agreements. You will have access to TRoGs with current data on them i.e. data relating to people due to start in your Trust. TRoGs will be archived once a rotation start date has passed as these are not the method by which LaSE communicate data relating to trainees already in post.

The TRoGs contains four tabs:

- Contents Page
- 12 wk Rotation Grid
- Data Changes
- **•** Contact Details

### **i. Contents Page**

This page gives you an overview of the data published in the TRoG. Table below explains the fields on display.

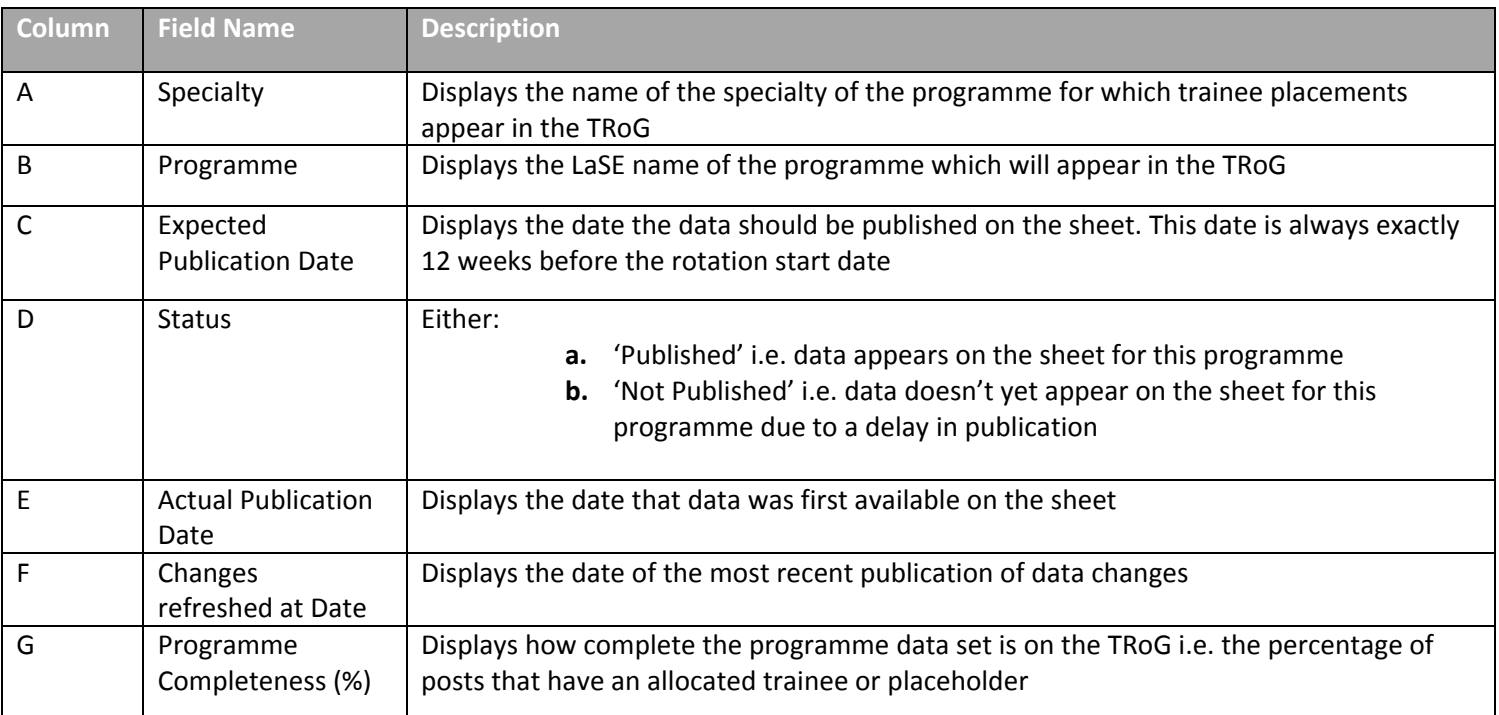

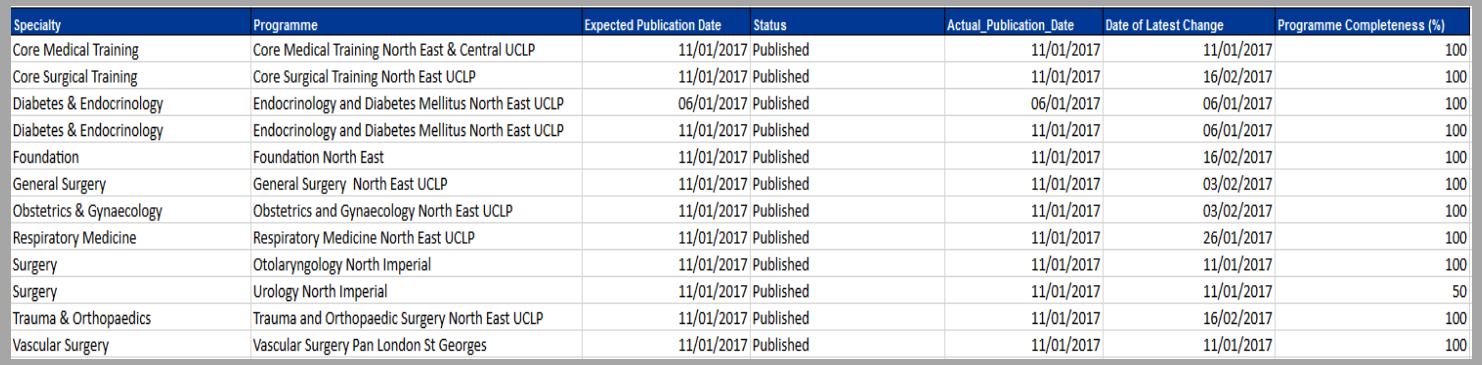

This is an example of what your contents page will display. Each row relates to a single expected publication that **month.** 

We can see that Core Surgical Training North East UCLP programme was published on the expected date (06/01/17), **has since been updated (most recently on 16/02/17) and is 100% complete.**

The contents page also contains a list of active portal account holders in your Trust. These people have the ability to log into the portal and access trainee placement and personal details. Please ensure this list is kept current and relevant in **order to fulfil IG requirements.**

### **ii. 12 wk Rotation Grid**

This page contains data on trainee placements arranged into three main sections:

- Post
- Current trainee
- Future trainee

Data on this tab will be published automatically from the data held in the LaSE version of Intrepid exactly 12 weeks before the rotation date. Data will be published by 3pm on date of publication.

Fields on this grid were previously agreed between HEE and London trusts and are replicated in version published on the portal. A full list of fields and descriptions can be found in Appendix II.

#### **Colour coding**

There is just one colour coding system on the 12 wk Rotation Grid sheet.

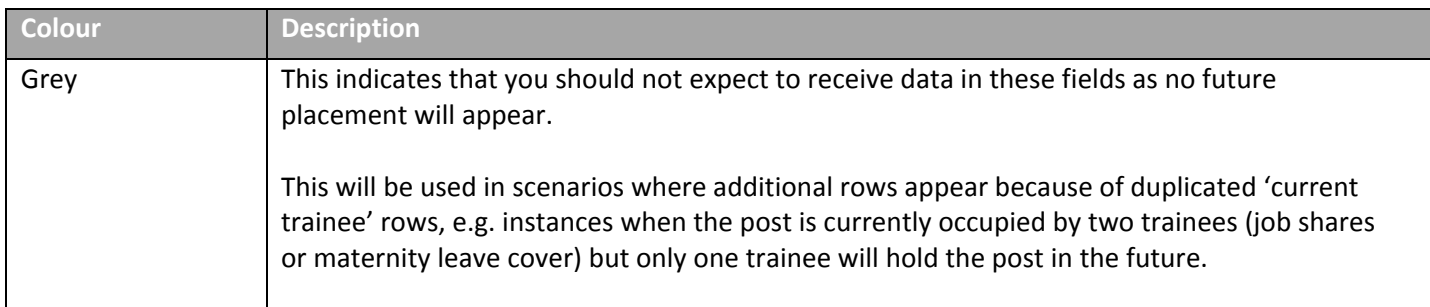

### **iii. Data changes**

This page will show you where data for posts and/or future placements has changed since it was first published. Please note that this page will not show data changes for current placements.

This tab comes pre-filtered to only show you the most current data. Please read **Additional columns section** below for **more information.**

#### **Key features**

- Based on the same data and columns in 12 wk Rotation Grid sheet
- Additional fields and features to show data changes
- Updated every Thursday by 3pm for all programmes on that sheet
- Updated automatically to reflect data changes in LaSE version of Intrepid
- Accrues data change history so you can quickly compare new and previous data on the same sheet
- Data changes for the same post will be grouped together

#### **Additional columns on the sheet**

As well as all columns contained on the 12 wk Rotation Grid page, the data change sheet contains five additional columns. This additional information will help you manage your data changes.

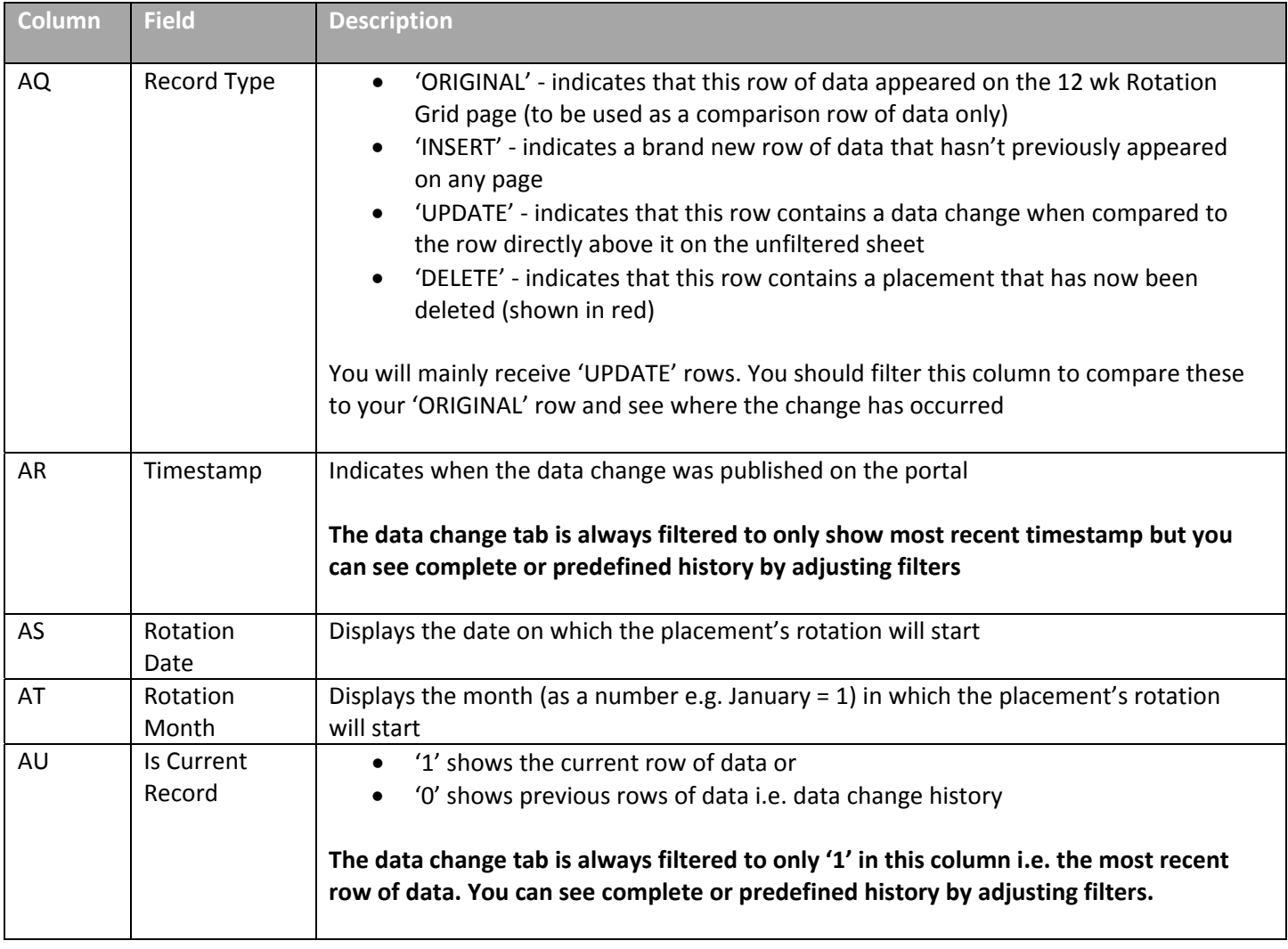

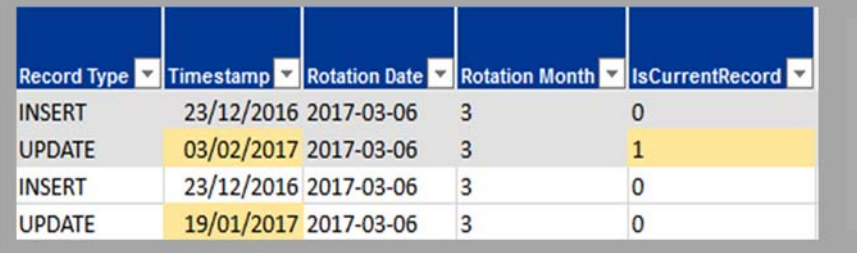

**Example of additional columns on Data Changes sheet**

#### **i. Colour coding**

The data change tab has colour coding to help you use the data provided. The table below explains what the colours mean.

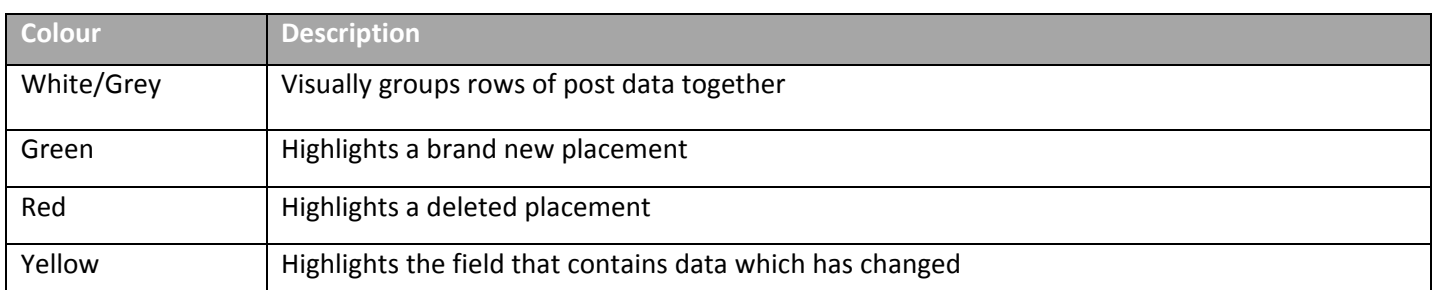

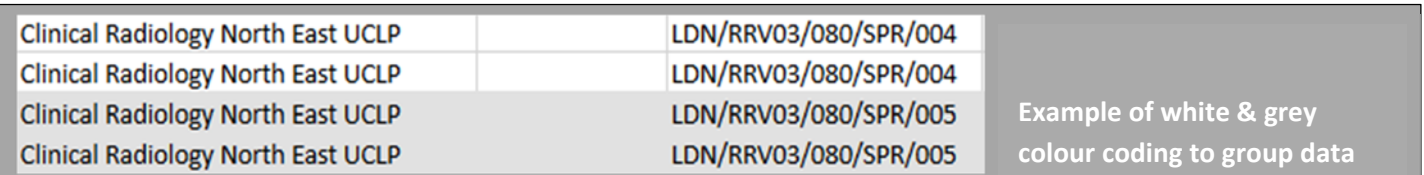

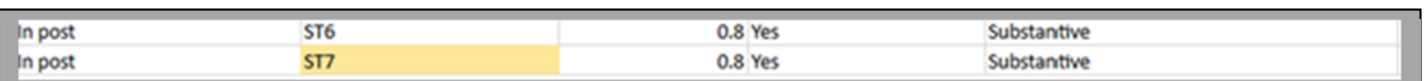

Example of yellow highlighting where data has changed. Here we see this placement has changed from ST6 to **ST7 but other data remains the same**

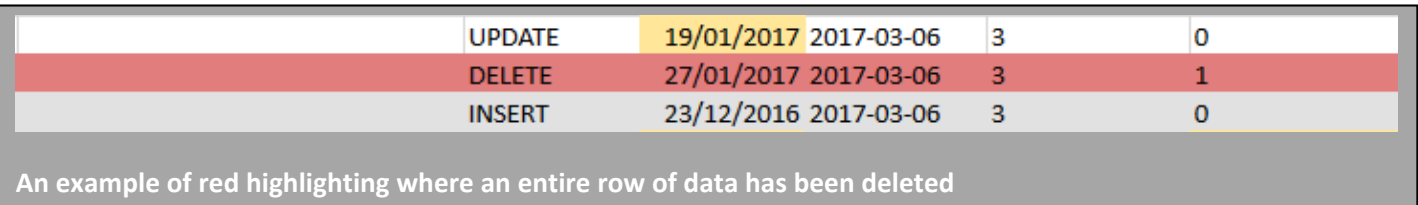

### **iv. Contact Details**

The Contact Details tab will provide you with the contact details of the trainees who are due to join your trust.

A full list of fields and descriptions can be found in Appendix III.

#### **v. File name**

x

The filename of each file contains important information.

Files will contain trainee placement details for placements due to start in this month and year. Digit at start refers to month.

Files will contain trainee placement details for placements due to start in this trust

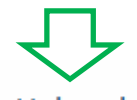

Dec - 2016 - Barking, Havering and Redbridge University Hospitals NHS Trust - Trust Rotation

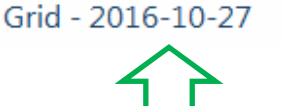

This is the date on which the file was last updated

Will always be 'Trust Rotation Grid' to inform you what the file is

### **vi. Downloading Trust Rotation Grids**

Once you're in the Trust folder and can see a file to download, you should:

- 1. Click on the ellipsis '…' next to the file
- 2. Click on the ellipsis '…' within the new box that appears
- 3. Select 'Download a Copy' within the new menu which appears
- 4. Follow on screen prompts to save file (different depending on your browser)

Please see screenshots below.

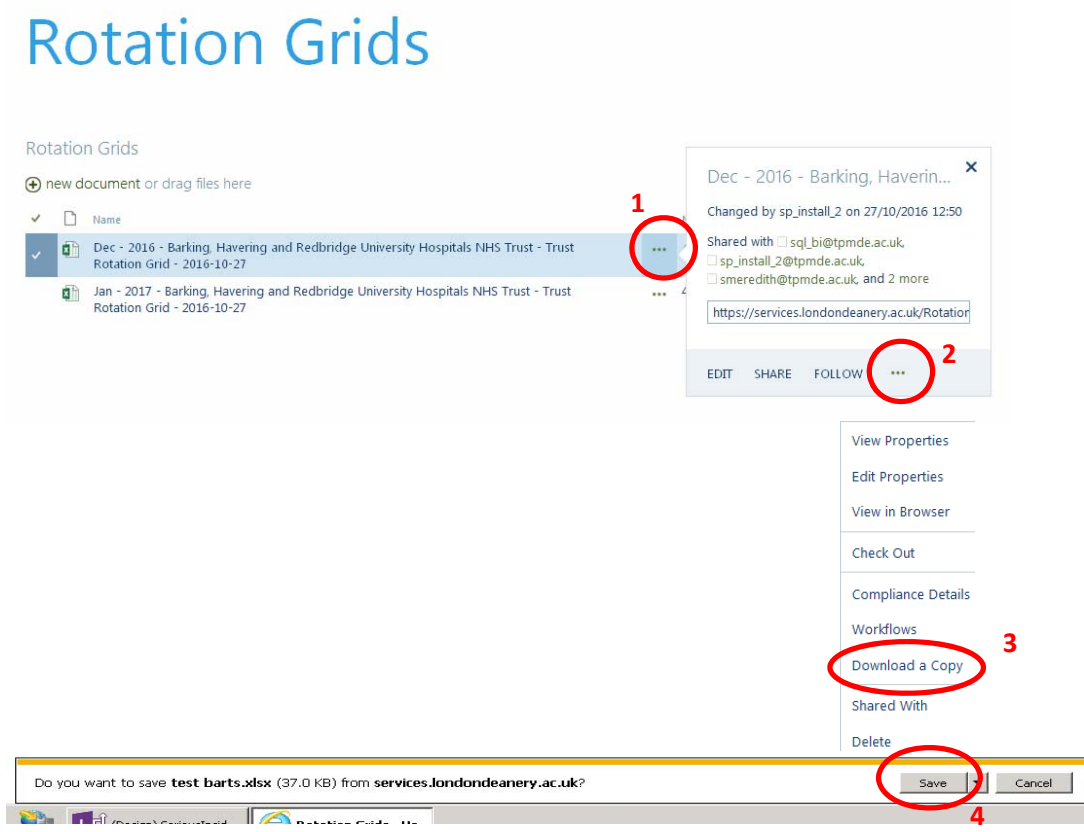

Save the file to a suitable location and then open it as you would any other spreadsheet. You will not be able to download this file in any other way.

## **6. Placeholders**

LaSE use placeholders to standardise the way vacant post information is sent to Trust colleagues.

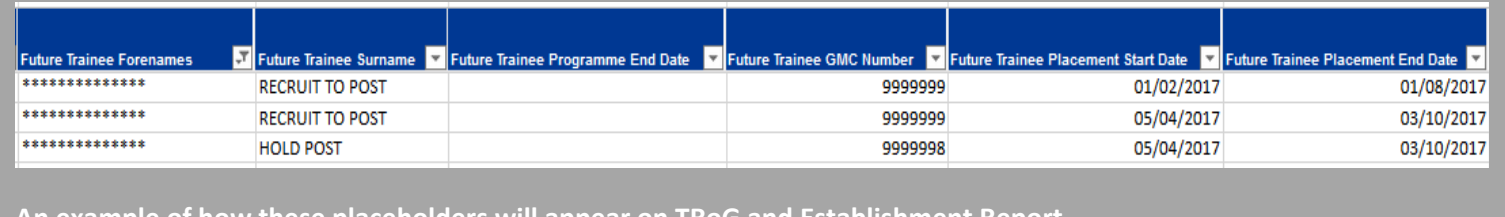

**An example of how these placeholders will appear on TRoG and Establishment Report.**

#### **i. Placeholder types on TRoG**

Hold categories are used to inform Trusts that LaSE require longer until they can advise whether the post will be filled and the reason why, e.g., awaiting exam results. The Trust will, in a later TRoG (within the data changes sheet), be informed the outcome for the post.

Recruitment categories are used to inform Trusts where following rotation planning process a vacancy has been left at their Trust and provides the reason why. Where a Recruit placeholder is displayed against a post LaSE are confirming that the Trust can commence local recruitment processes.

The following table lists all of the placeholders that will be used to communicate hold and recruit activity via TRoG.

Where any one of the below Hold placeholders is recorded in TRoG, Trusts should await a subsequent data change sheet to identify if the post is later filled with a trainee, or they have authorisation to recruit locally.

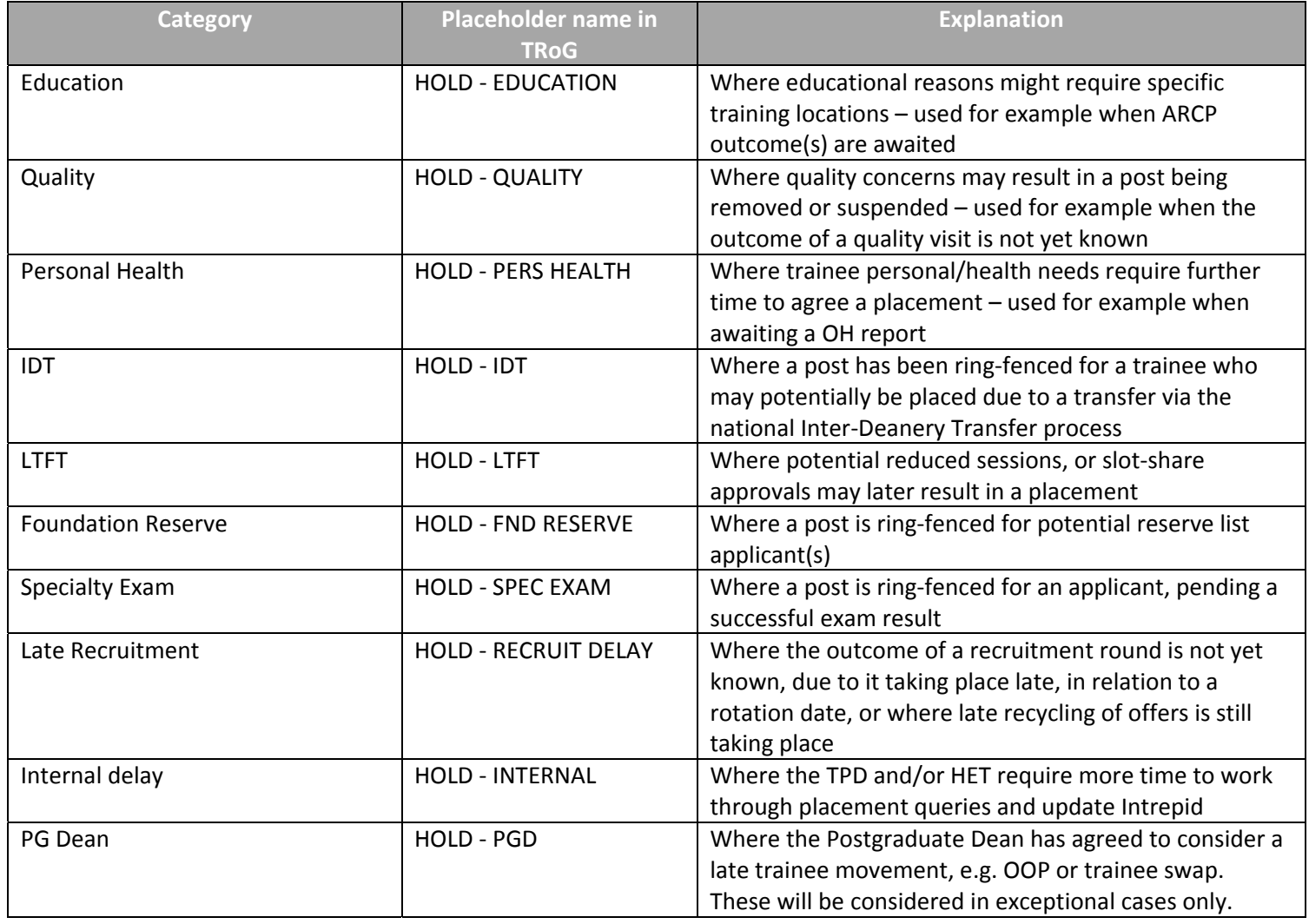

Where any of the below Recruit placeholders is recorded in TRoG, the Trust can commence local recruitment to fill the vacancy.

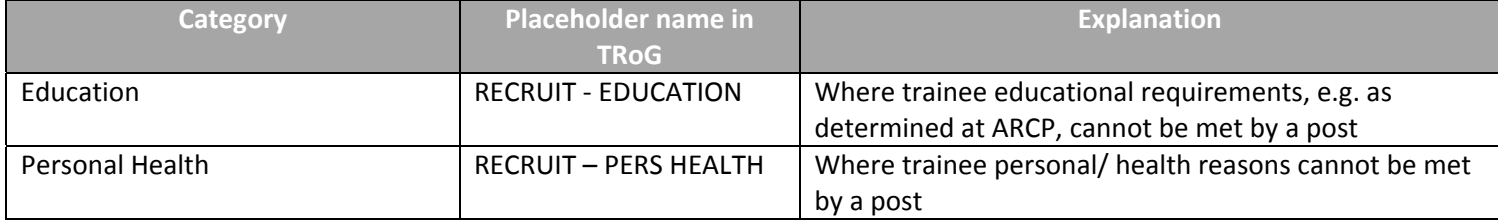

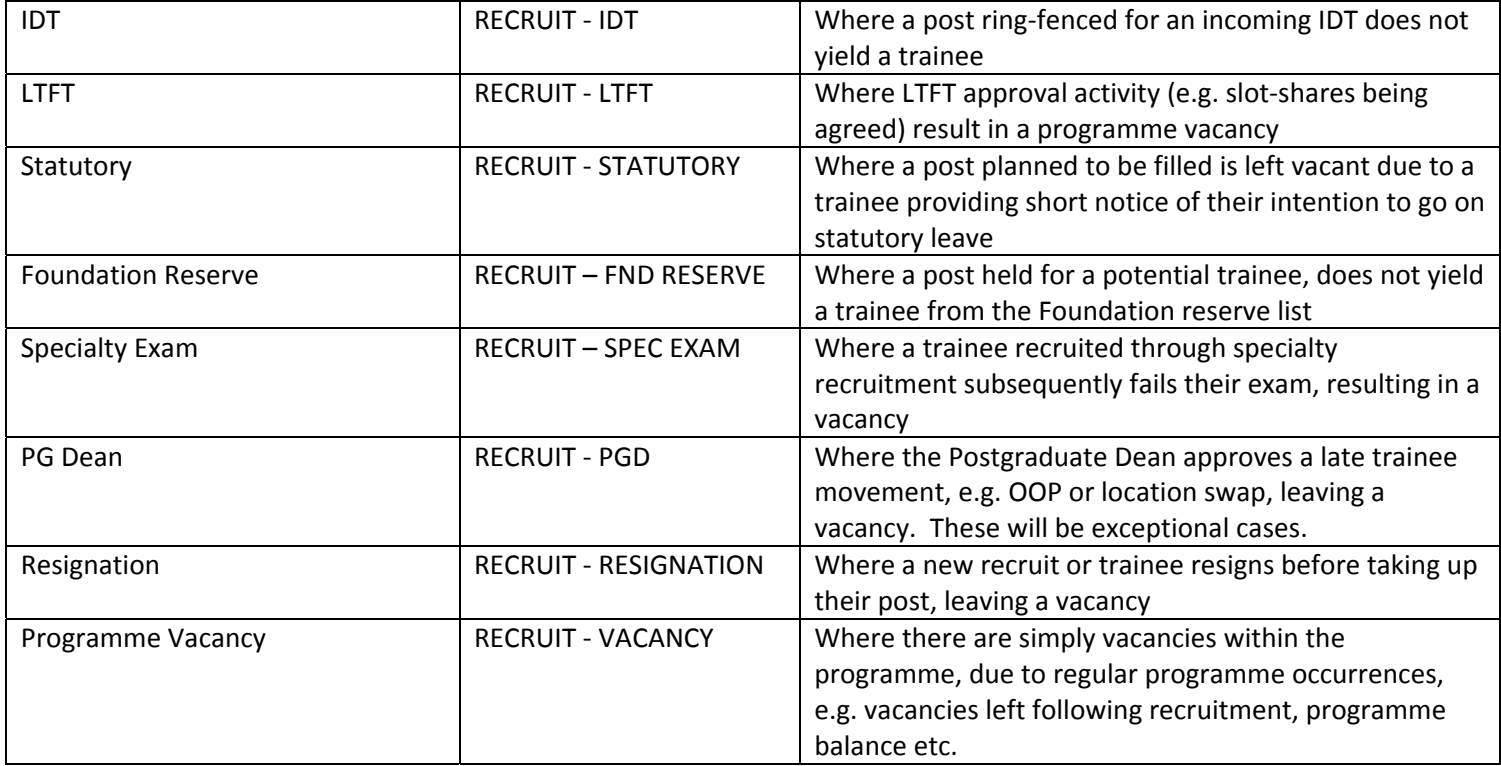

#### **ii. Placeholders dates on TRoG**

Table below explains the placeholder date information you are receiving for all placeholder types.

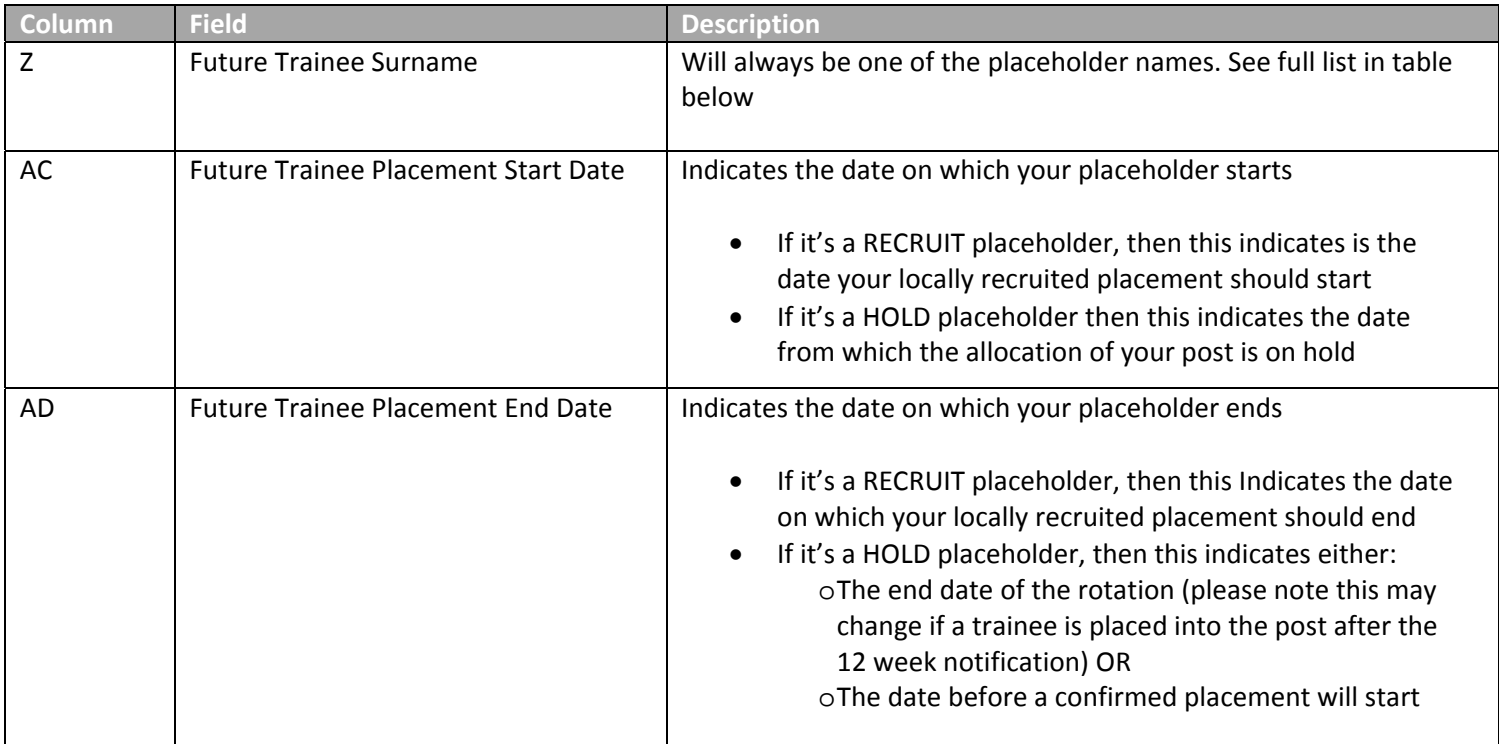

#### **iii. Data changes**

Data changes for these placeholder placements will be published at the same time as data changes to all other placement data on that TRoG.

# **7. Rotation Schedule**

The Rotation Schedule publicises the key dates and milestones for every LaSE programme, including the dates on which data will be published and the dates on which rotations are due to start and finish.

# **8. Establishment Report**

The Establishment Report shows you a list of all the posts in your trust and who the current trainee is on the day of publication. This follows the same automated data flow as with TRoG so you will receive exactly the same data as it appears in LaSE version of Intrepid v10.

In order to create consistency and ease of use, the Establishment Report will include the same relevant fields in the same format as TRoG. See Appendix II for a full list and descriptions of fields contained in the Establishment Report.

The Establishment Report will be updated every Thursday by 3pm. Changes will not be highlighted.

If you wish to query any data on this report or update LaSE with trainee information that hasn't yet been feedback to the team (e.g. trainee is on sick leave) then please email rotations.lase@hee.nhs.uk

## **9.Support**

LaSE have two dedicated teams to support your use of the portal and the published data. You'll want to contact one or the other depending on what your query is regarding.

#### **i. Technical Support**

If you're having technical difficulties with the portal or your account then you can contact the LaSE Service Desk team: servicedesk@hee.nhs.uk

#### **ii. Data queries & feedback**

If you have a query about the data that's been published on the portal then you can contact the Healthcare Education Team's dedicated mailbox for trainee placement queries: rotations.lase@hee.nhs.uk

This is also the same email address to let us know any feedback you might have about the data or to highlight to us where you believe your records are more up‐to‐date than the data published to you on the portal. This feedback loop will help the Healthcare Education Team improve data consistency and accuracy.

# **10. Version Control**

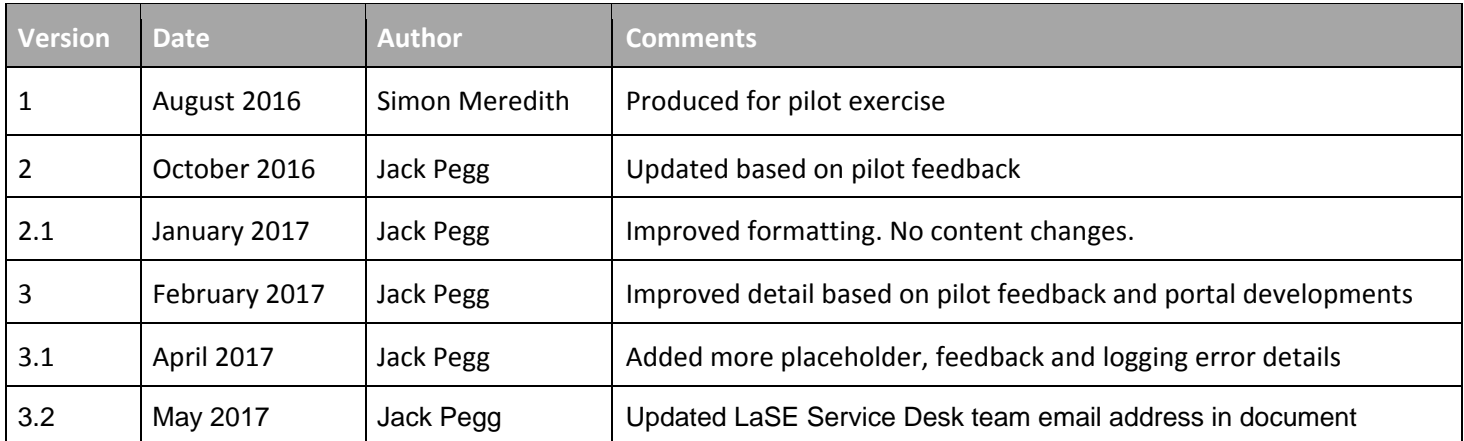

# **11. Appendix I – Data flow and components**

### **i. Data Flow**

Data will automatically be extracted from LaSE Intrepid v10 and published to the Trust Portal. Developments aim to automate all the manual parts of our rotation process which are repeatable and rule based. These procedures can be slow, wasteful, and error‐prone.

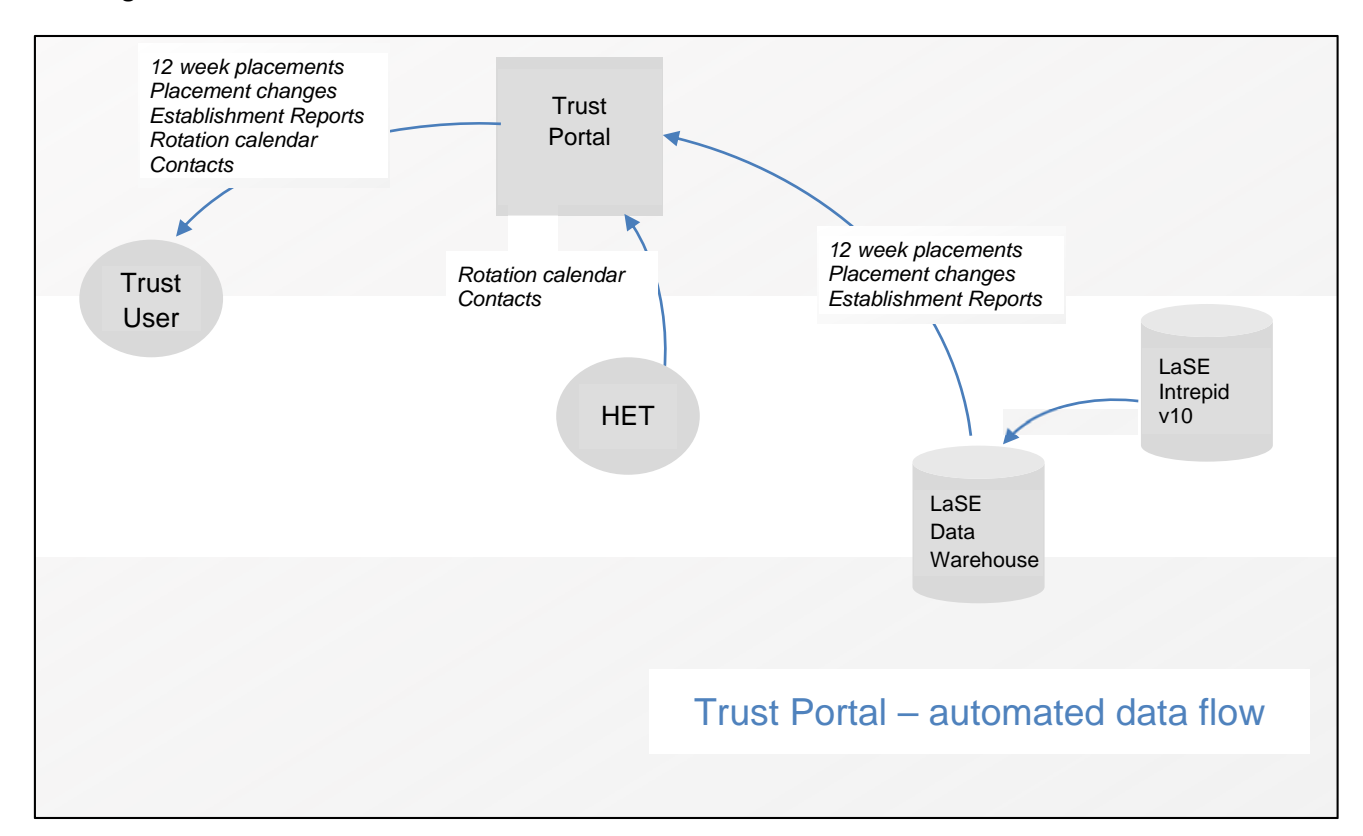

The diagram below shows the flow of data from HEE source to the trust user.

### **ii. Components**

The Trust Portal is just one component of this automated data delivery process. There's a lot working behind the scenes at LaSE to make sure trust colleagues receive correct data when they expect to receive it.

The components are:

- Intrepid v10 system the online system which is used by LaSE for managing trainees, posts, placements and programmes.
- Intrepid Data Warehouse a copy of the Intrepid system database which holds all of the data in the Intrepid system, and which is updated daily. The data in the Intrepid Data Warehouse reflects the data which was in the Intrepid system the preceding day. The Intrepid Data Warehouse allows LaSE to develop applications to automate rotations and reporting outside the constraints of the existing Intrepid system.
- The Rotor tool an application which supports LaSE with rotation planning by applying business rules to future placements, removing the need to re‐type, copy, and paste information, and automating the creation of placements inside Intrepid.
- Rotation Reporting System a suite of reporting programmes which generate Trust Rotation Grids, Trust Rotation Amendments from the Data Warehouse copy of Intrepid data. It also distributes the Grids, and data changes to Trusts through the Trust Portal.

 The Trust Portal (Employers Portal) – a web portal where LaSE will publish information for Trusts. Trusts can log in to the Trust Portal and view or download information which LaSE place there. It means that LaSE can distribute Trust Rotation Grids and amendments automatically so that we don't have to distribute each one manually by e‐ mail.

# **12. Appendix II – TRoG & Establishment Report fields**

#### **TroG contains all fields listed below. Establishment report only contains fields in columns A‐X**

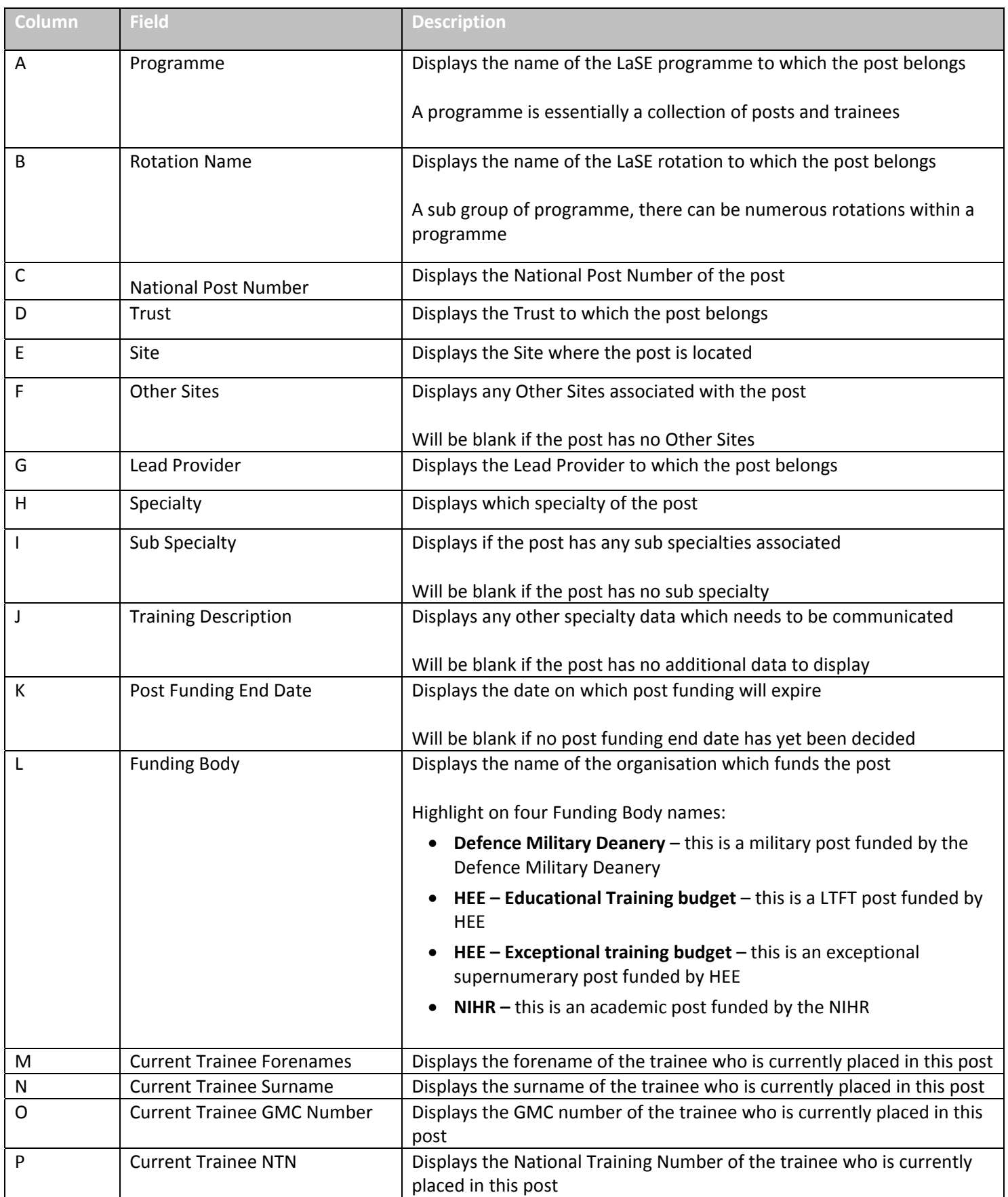

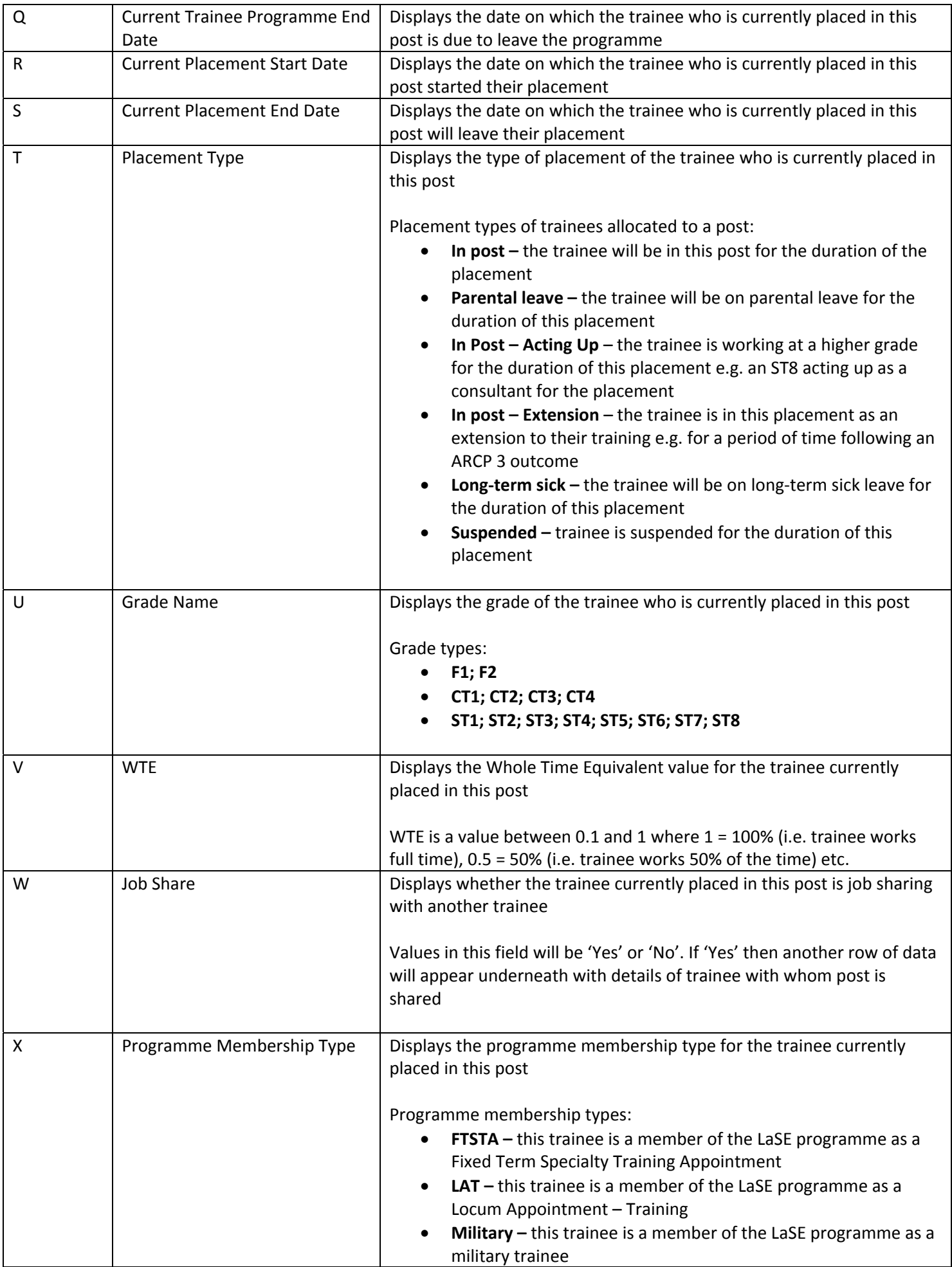

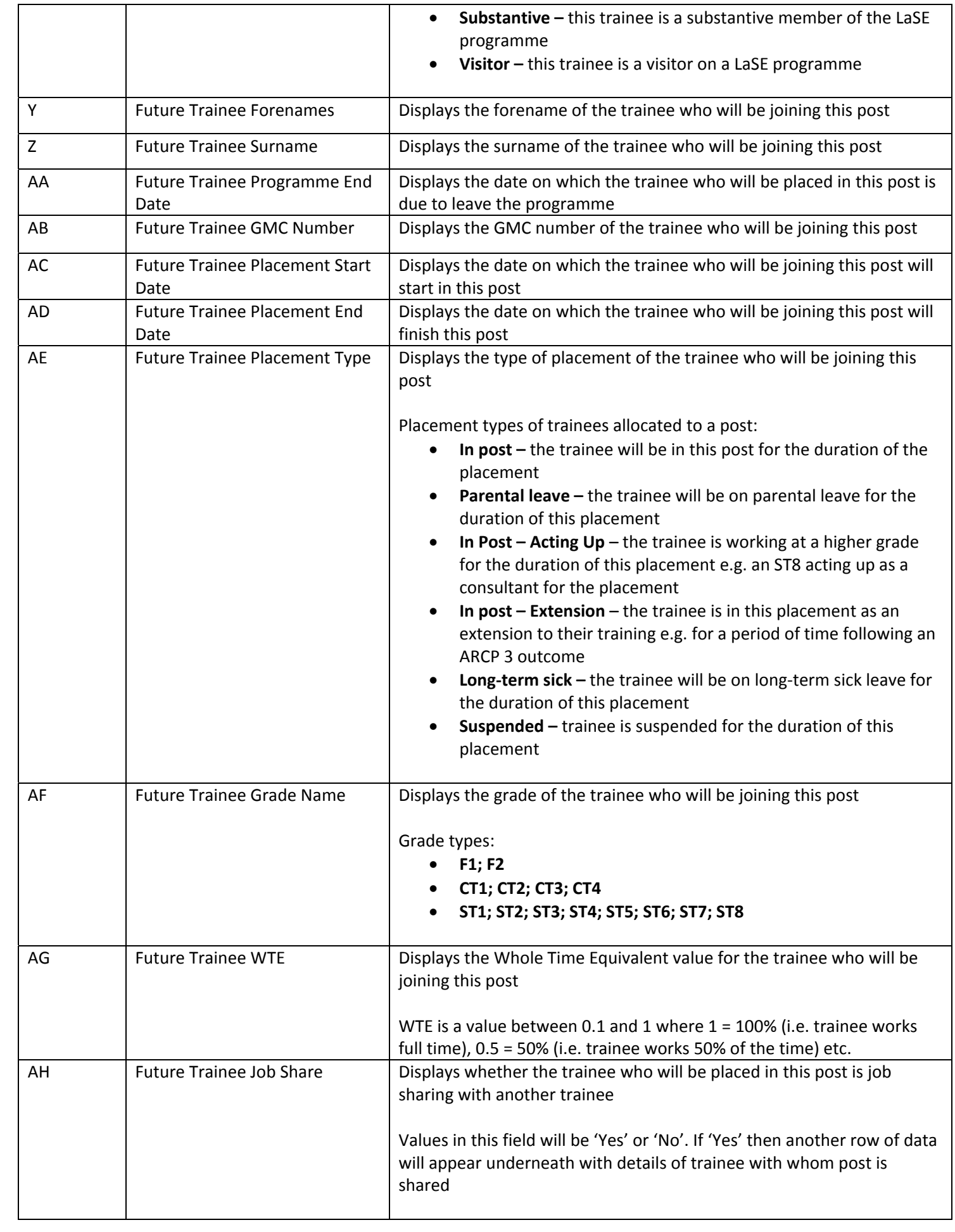

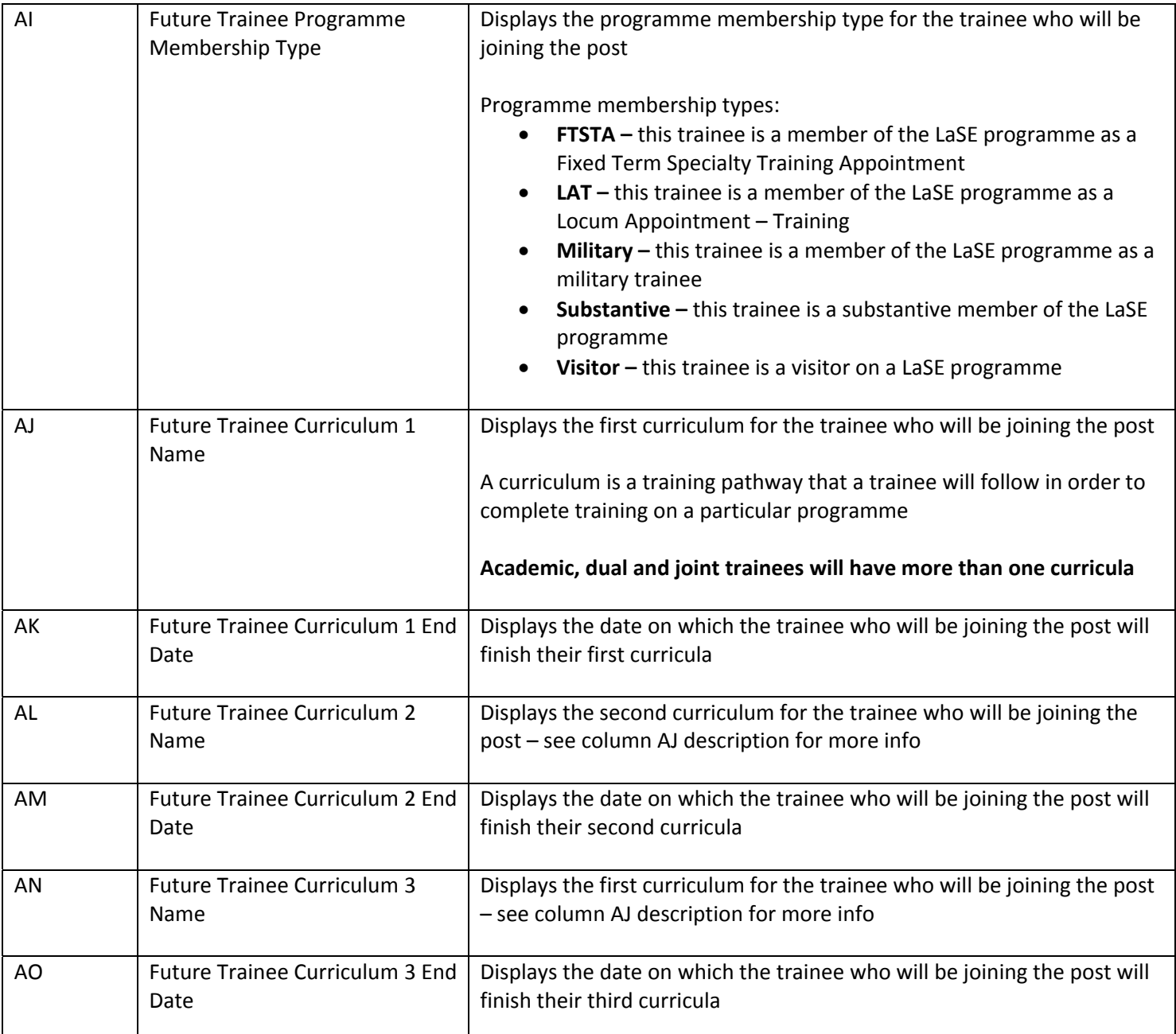

# **13. Appendix III ‐ Contact details**

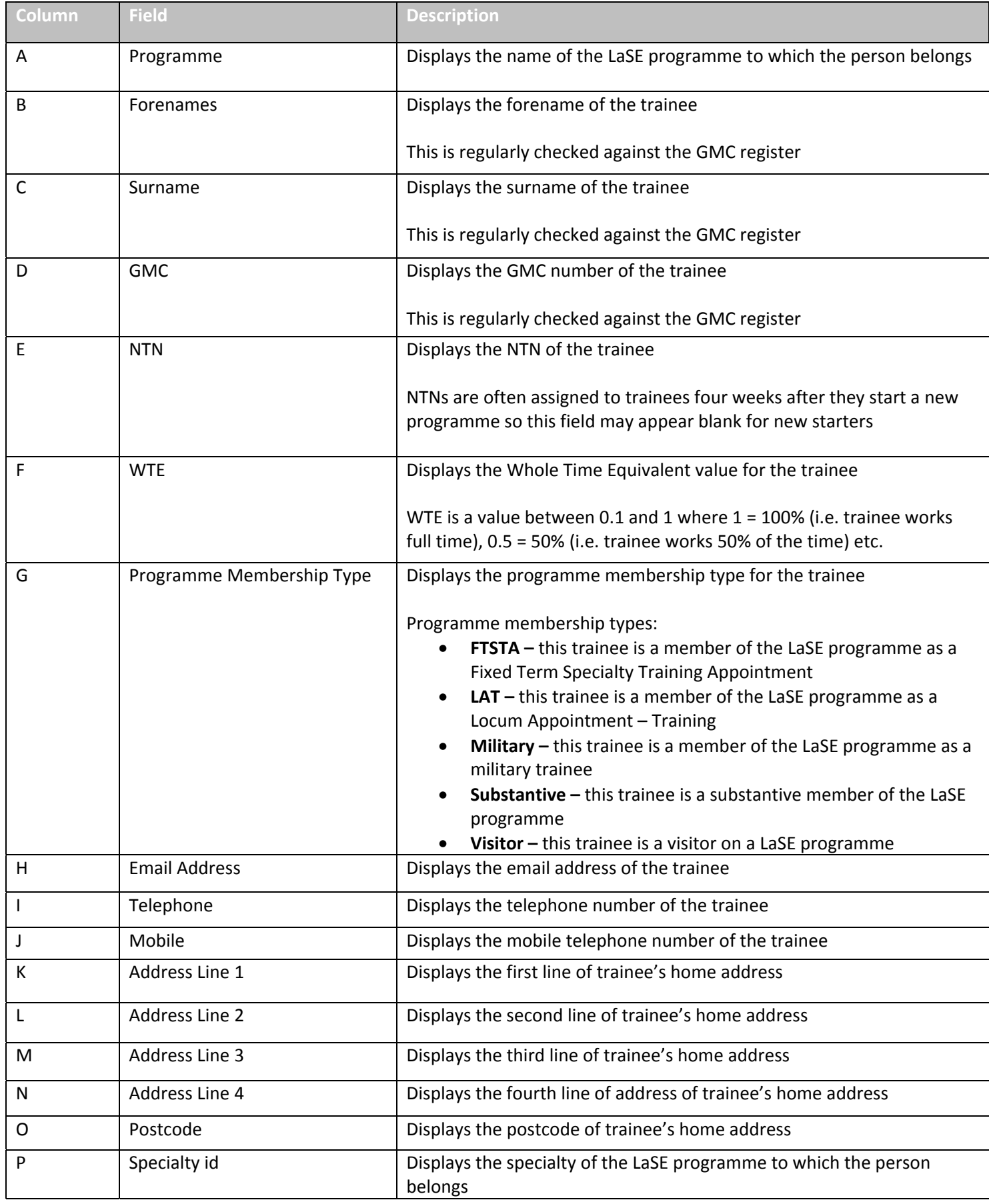

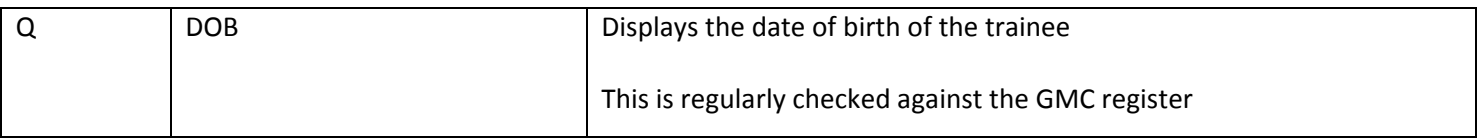